## **Use of Display Palettes**

## Use of display palettes

The [display palette](https://doc.ipesoft.com/display/D2DOCV21EN/Configuration+of+Display+Palettes) can be assigned to any graphic object (except the object [Bitmap\)](https://doc.ipesoft.com/display/D2DOCV21EN/Bitmap). The bitmap palette contains information on the acting of the graphic object in regard to the status of the connected object.

By clicking on the button (**1**) in the tab **Palettes** in the [Connect object](https://doc.ipesoft.com/display/D2DOCV21EN/Connect+Object) window, you can assign the palette to the object.

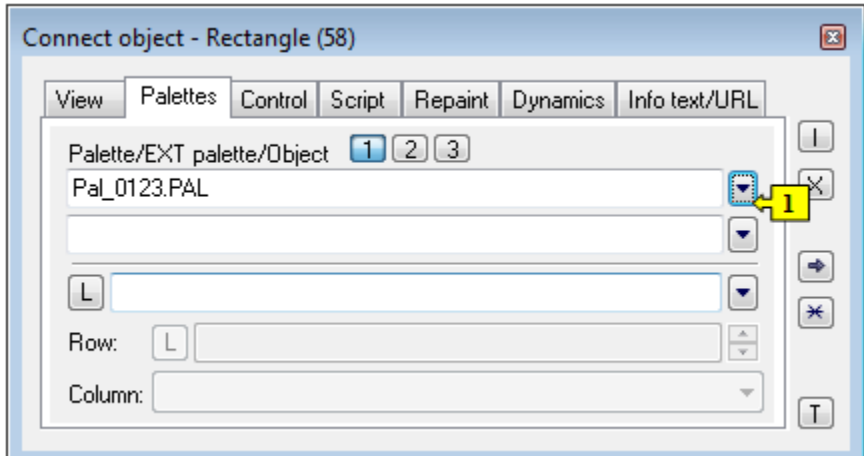

From version V12267:

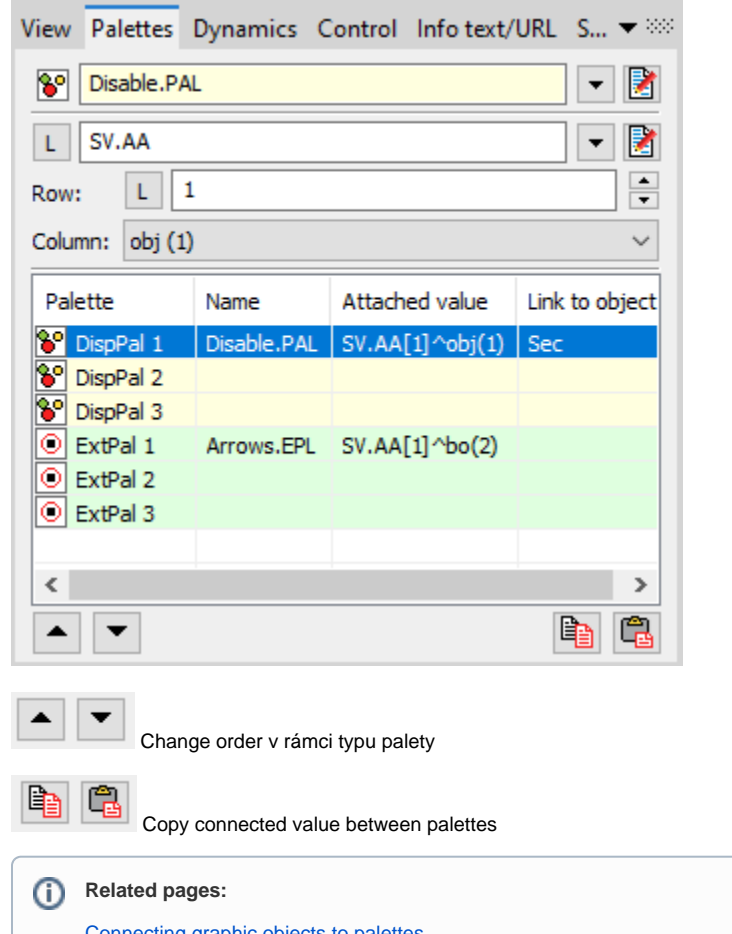

[Connecting graphic objects to palettes](https://doc.ipesoft.com/display/D2DOCV21EN/Connecting+to+Palettes) [Configuration of display palettes](https://doc.ipesoft.com/display/D2DOCV21EN/Configuration+of+Display+Palettes)

 $\odot$